# **Automatic Test System ATS 400**

# **PROFINET IRT**

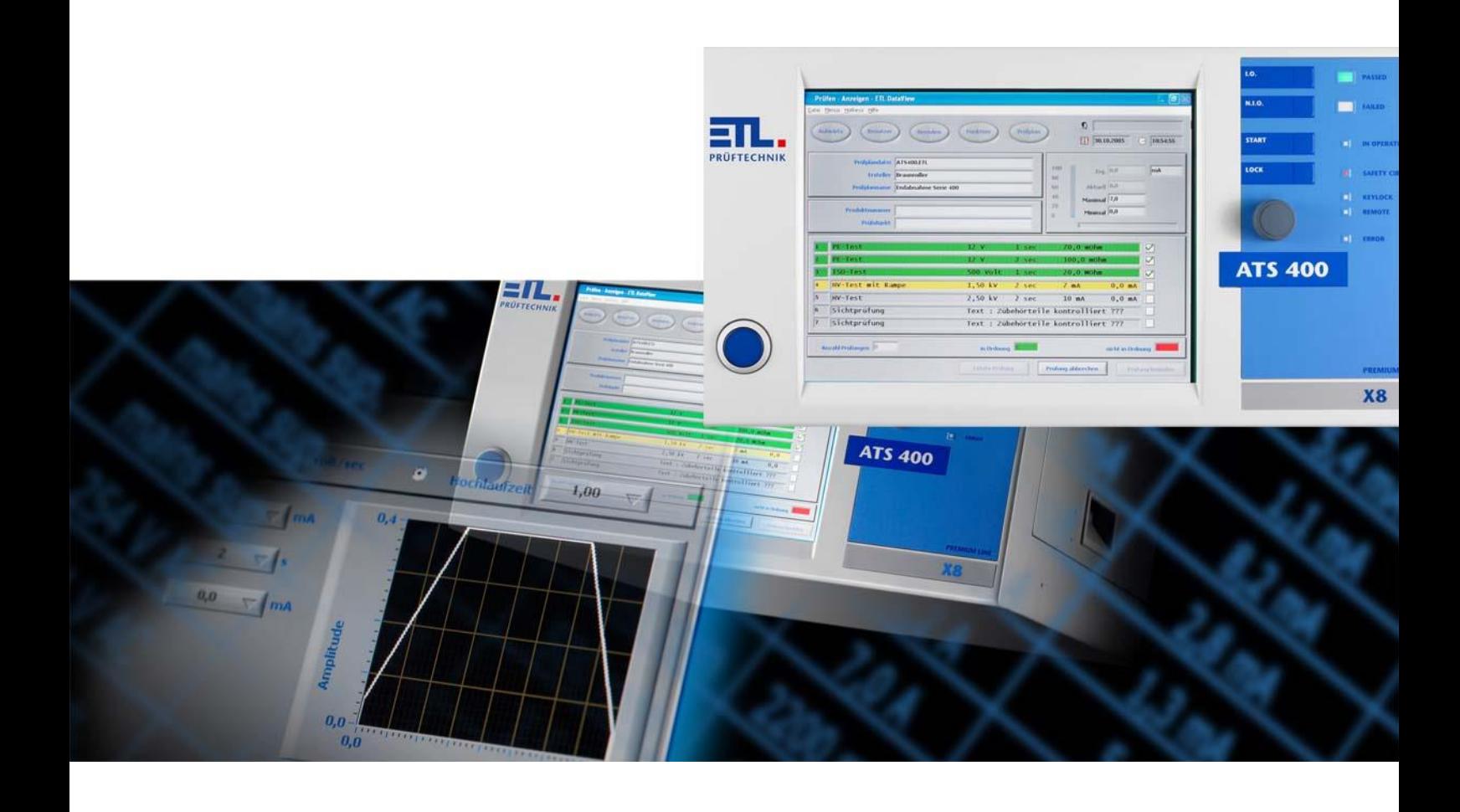

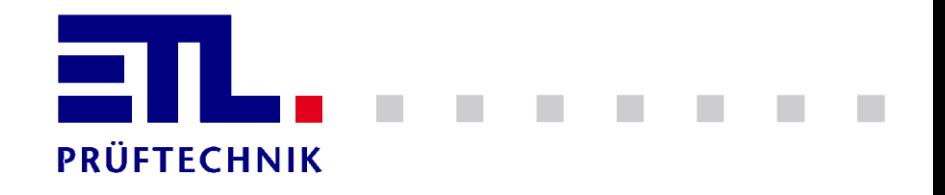

<span id="page-1-0"></span>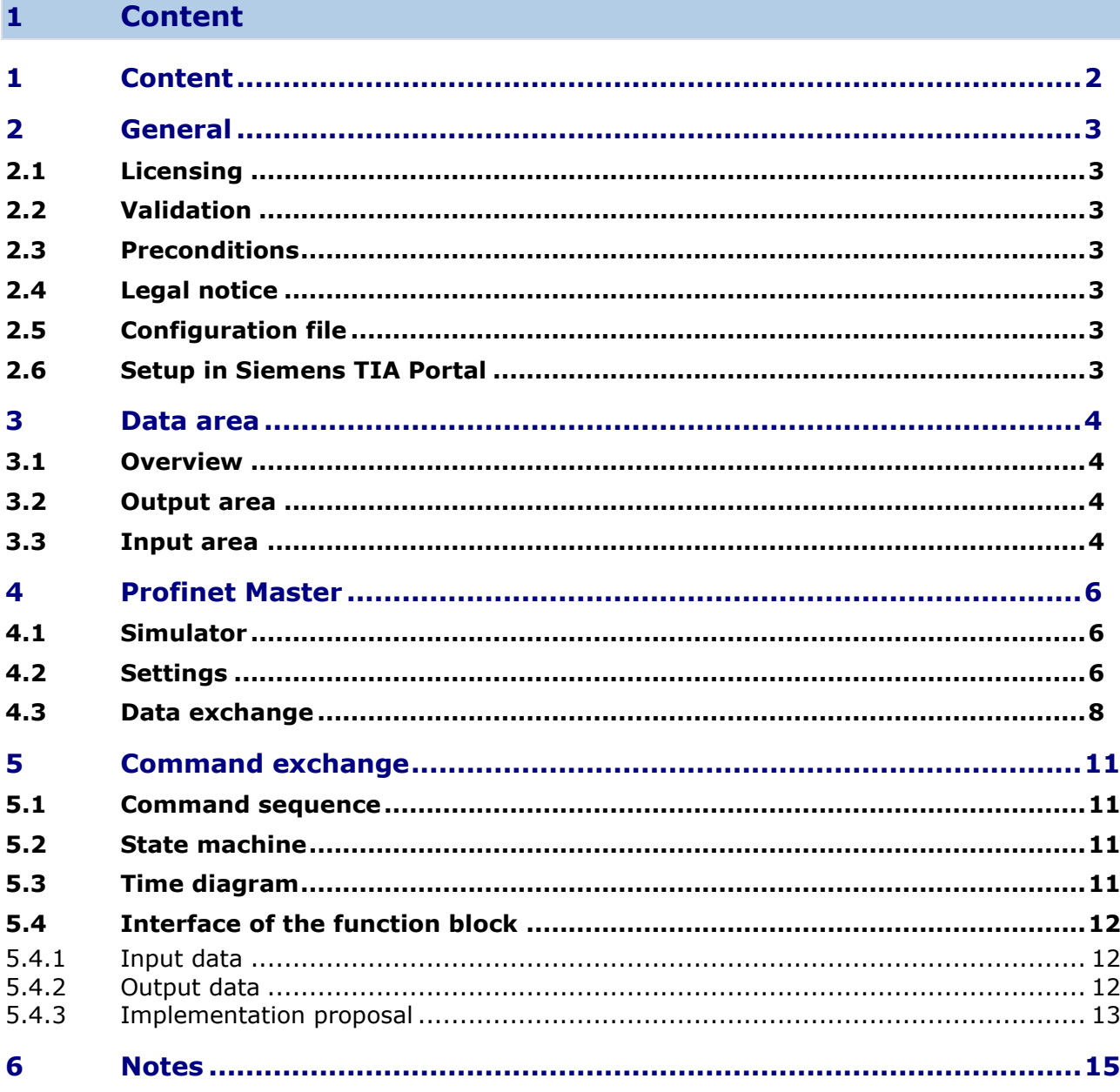

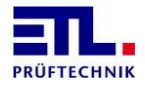

# <span id="page-2-0"></span>**2 General**

# <span id="page-2-1"></span>**2.1 Licensing**

To use the Anybus Communicator in connection with the **ATS 400** is a license for ASCII commands (article number 205060) required.

# <span id="page-2-2"></span>**2.2 Validation**

This description is valid for the Anybus Communicator for exchanging ASCII commands with the **ATS 400**.

The Anybus Communicator is already configured. It is no further configuration work necessary.

### <span id="page-2-3"></span>**2.3 Preconditions**

The count of bytes begins always from 0.

### <span id="page-2-4"></span>**2.4 Legal notice**

Third part brand names may have been used in this document, the rights are owned by them.

The rights of third parties remain inviolate by being mentioned in this document.

# <span id="page-2-5"></span>**2.5 Configuration file**

Always use the GSDML file *GSDML-V2.32-HMS-ABC\_PROFINET\_IRT2-20161031.xml* from the folder *GSDML ABC RS PROFINET 2.32*. Do not use the file mentioned in the manual *PROFINET\_IRT\_Application\_note\_Siemens\_S7\_TIA.pdf*. This is for a different model.

### <span id="page-2-6"></span>**2.6 Setup in Siemens TIA Portal**

The setup in Siemens TIA Portal is described in the document *PROFINET\_IRT\_Application\_note\_Siemens\_S7\_TIA.pdf* provided by the supplier of the Anybus Communicator.

In chapter 4.1 point 6 of the document use the modules with 201 bytes described below.

Configure the modules in the data area as array [0..200] of bytes.

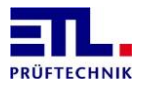

# <span id="page-3-0"></span>**3 Data area**

# <span id="page-3-1"></span>**3.1 Overview**

In each input and output are one status byte or a trigger byte and a data buffer defined. The data buffer for payload data comprises 200 bytes corresponding to the longest ASCII command. Thus, the entire data area comprises 201 bytes and must be configured accordingly.

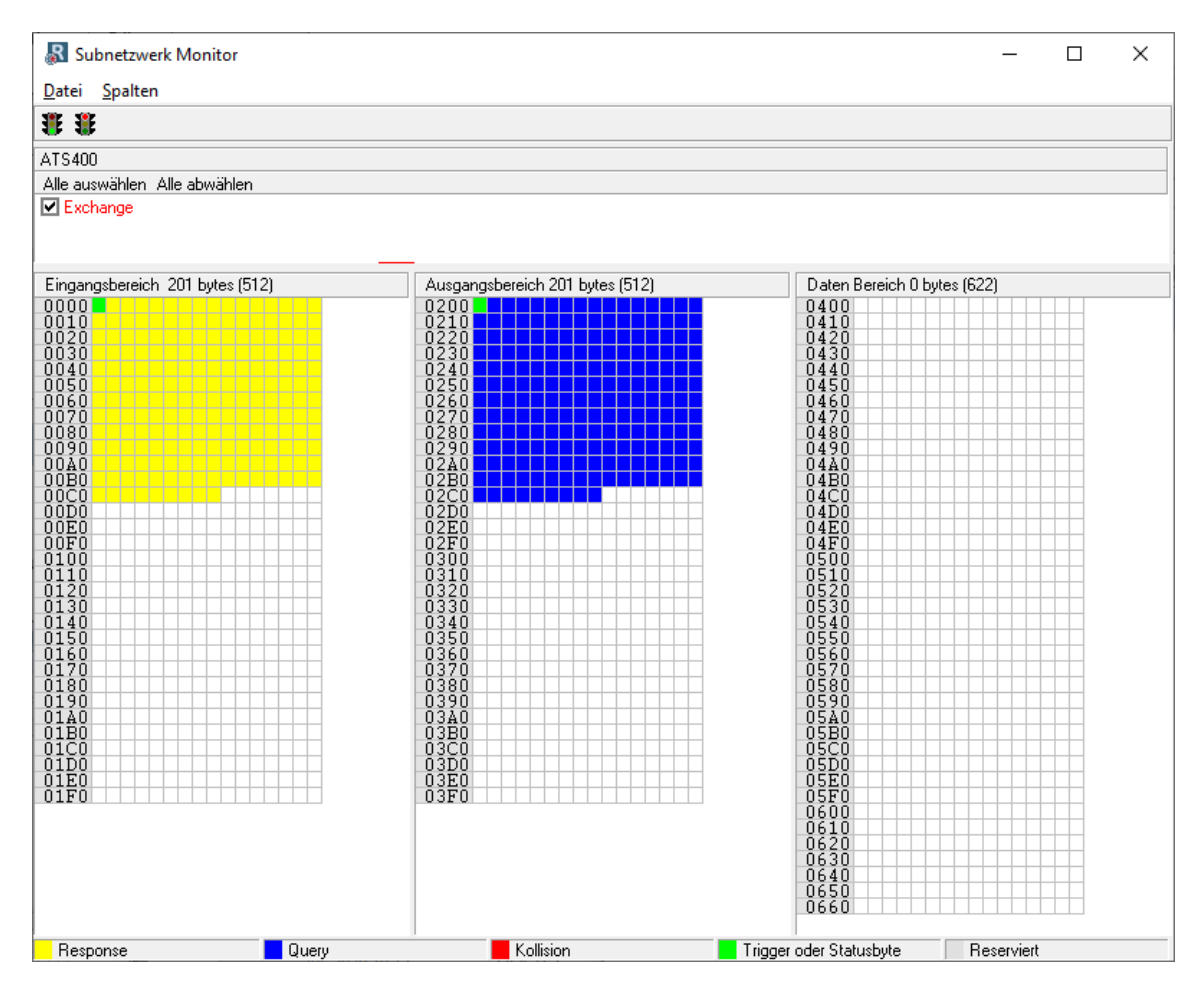

# <span id="page-3-2"></span>**3.2 Output area**

Data in the output area are sent to the **ATS 400**.

To send a command, the following steps have to be carried out:

- 1. Entry of the ASCII command including the end character starting at byte 1.
- 2. Increase of the trigger byte in byte 0 by 1, including overflow from 255 to 0.

After increasing the trigger byte, the command is sent to the **ATS 400**.

### <span id="page-3-3"></span>**3.3 Input area**

Data in the input area are received by the **ATS 400**.

The following steps must be carried out to collect a received response:

- 1. Read the status byte and wait until the value is changed.
- 2. Reading of the response from byte 1 and evaluation up to the end character.

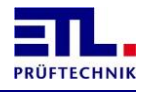

When a response is received from the Anybus Communicator, the status byte is increased by 1, including overflow from 255 to 0.

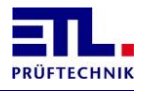

# <span id="page-5-0"></span>**4 Profinet Master**

# <span id="page-5-1"></span>**4.1 Simulator**

The program **PROFINET Master Simulator 1.0.1.63** was used as the Profinet master. The program was obtained from HMS and is for a fee.

# <span id="page-5-2"></span>**4.2 Settings**

The following settings have been made:

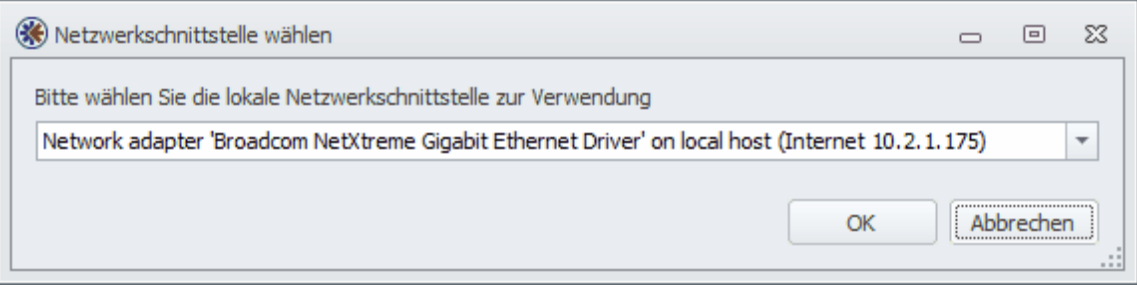

Selection of the network card on the simulation computer.

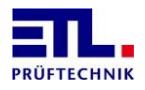

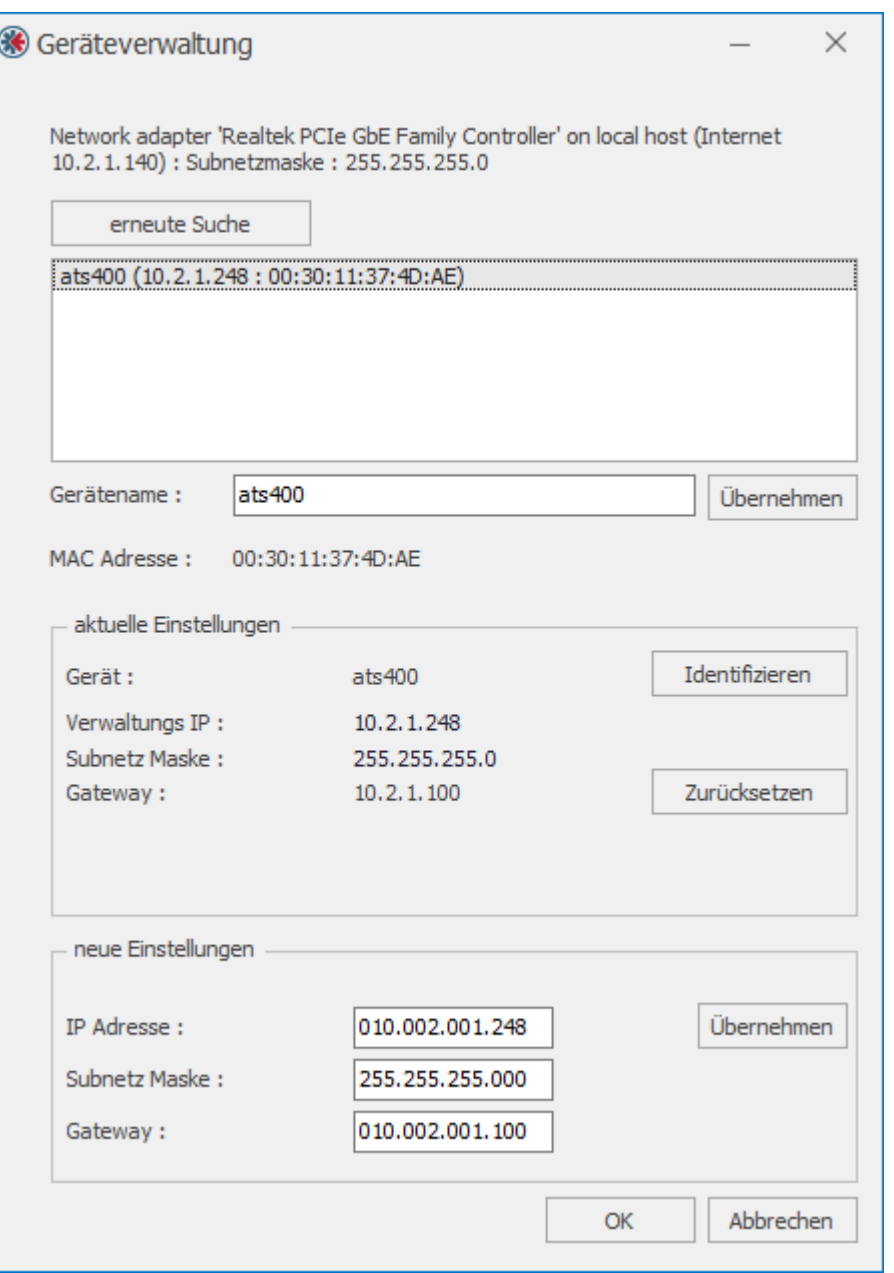

Definition of the device and assignment of an IP address. In the case of a point-topoint connection, the PROFINET master must be specified as the gateway.

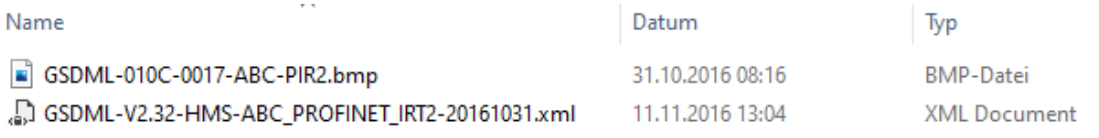

Selection of the GSD file for the Anybus Communicator.

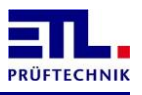

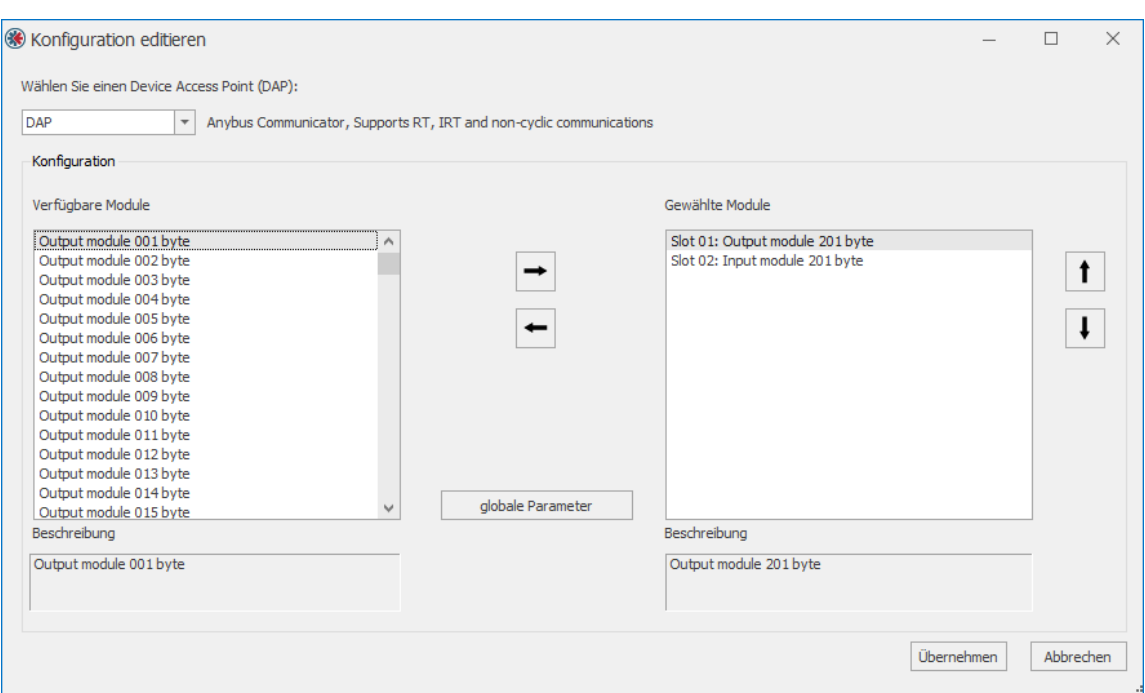

Configuration of the data areas. This configuration must match the data areas in the Anybus Communicator.

Communication can be started using the Start button.

# <span id="page-7-0"></span>**4.3 Data exchange**

Two commands are shown as an example. One is the query of the status information and one the query of the firmware version.

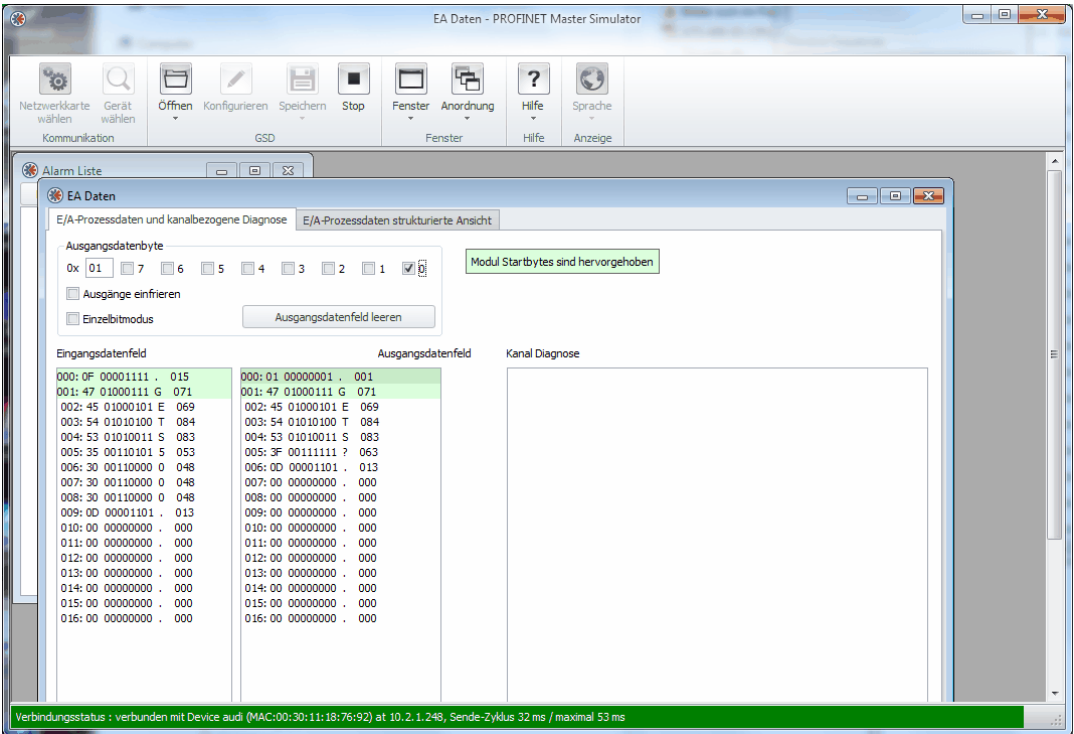

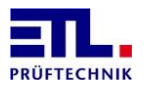

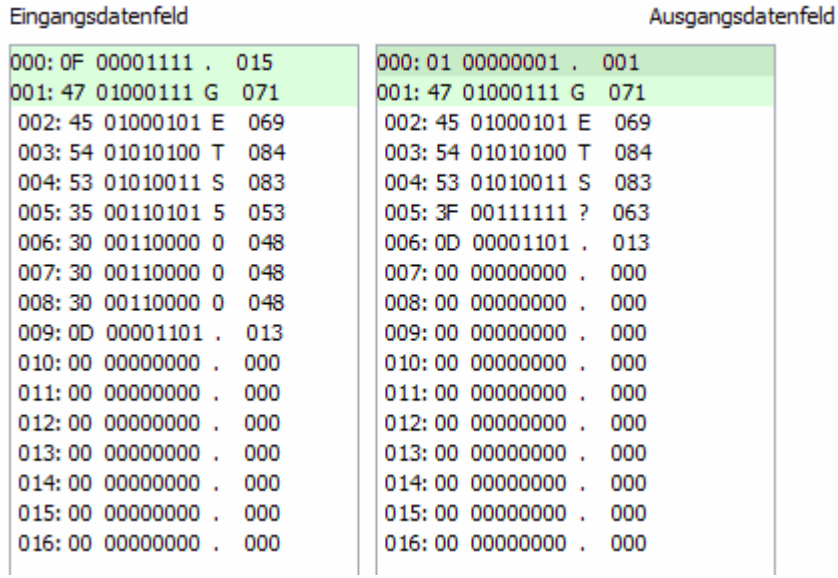

After sending the command GETS? the **ATS 400** sends as a response GETS5000. Depending on the equipment of the **ATS 400** and the conditions of the device, other values may occur.

To send the command, the value in the trigger byte was changed from 0 to 1.

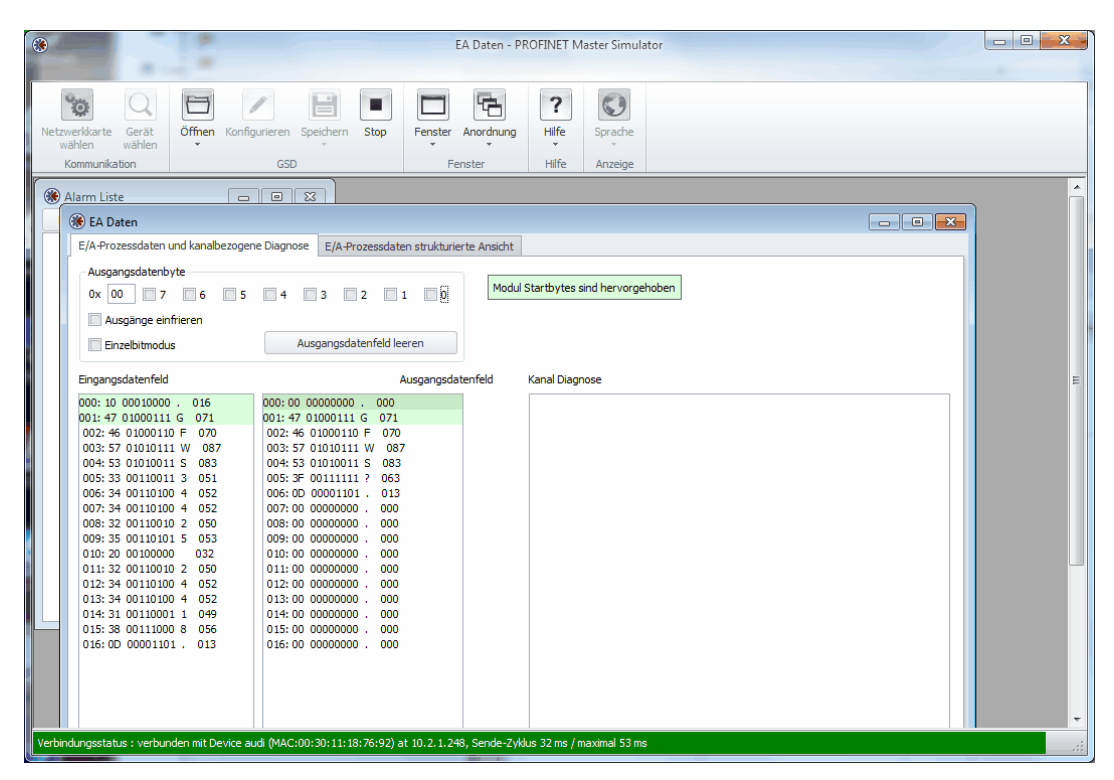

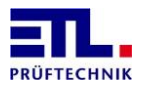

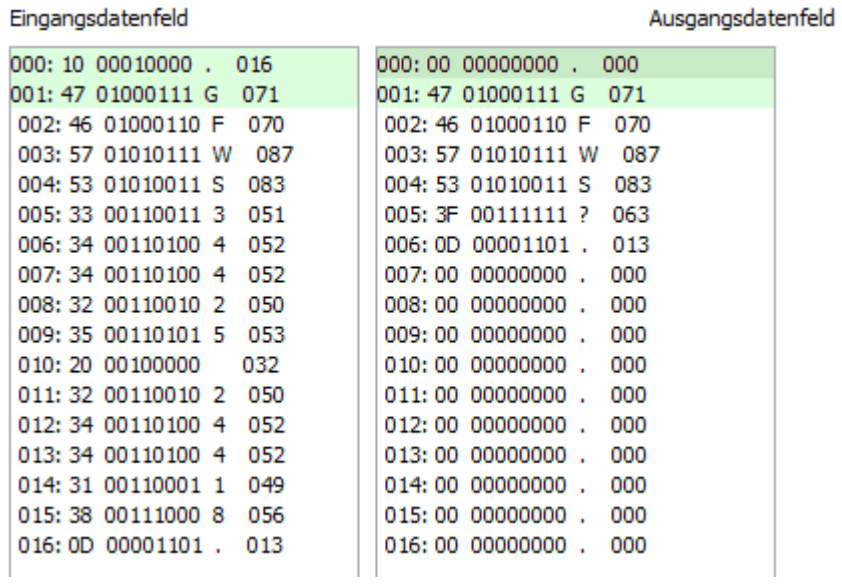

After sending the command GFWS? the **ATS 400** sends as a response GFWS34425 24418. The values corresponds to the firmware versions available on the device, other values may occur.

To send the command, the value in the trigger byte was changed from 1 to 0.

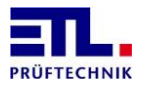

# <span id="page-10-0"></span>**5 Command exchange**

In the following, the command exchange, a state machine and a time diagram are described. This should help to create a basic module for communication with the Anybus Communicator. The case of a missing response is also considered here.

This basic block may only occur once in the program for each Anybus Communicator.

# <span id="page-10-1"></span>**5.1 Command sequence**

The command flow for a normal communication is shown here graphically.

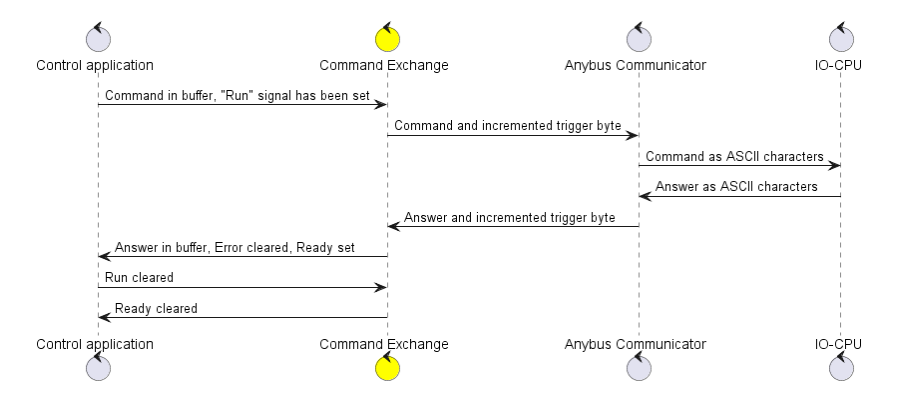

If there is no response, a timeout is triggered. The communication is shown here graphically.

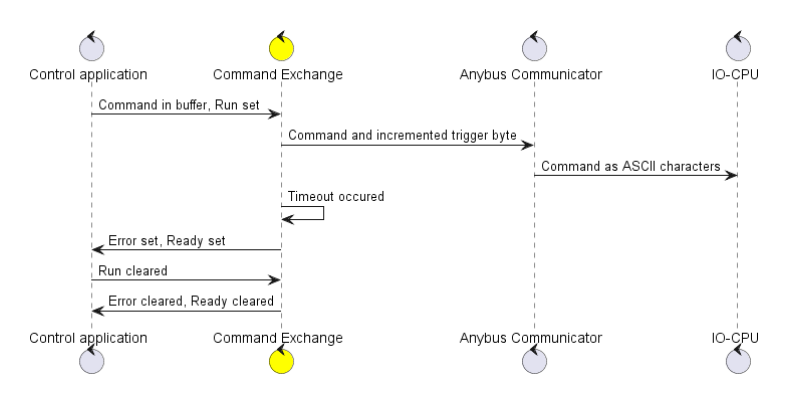

# <span id="page-10-2"></span>**5.2 State machine**

The state machine, also referred to as a step chain in the PLC environment, ensures the exchange of commands according to the master/slave principle.

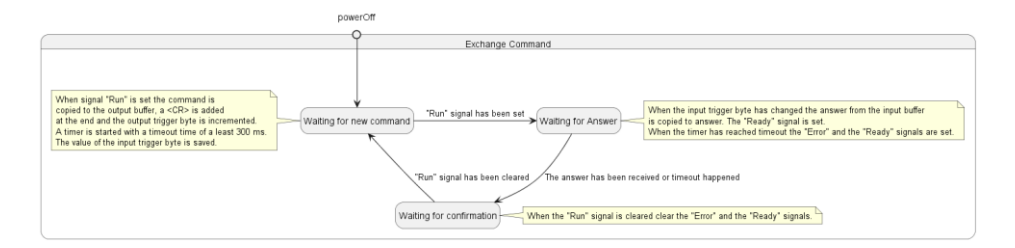

# <span id="page-10-3"></span>**5.3 Time diagram**

The following time diagrams represent the process only qualitatively and not quantitatively.

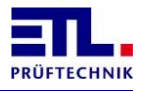

The time diagram for a normal communication is shown here graphically.

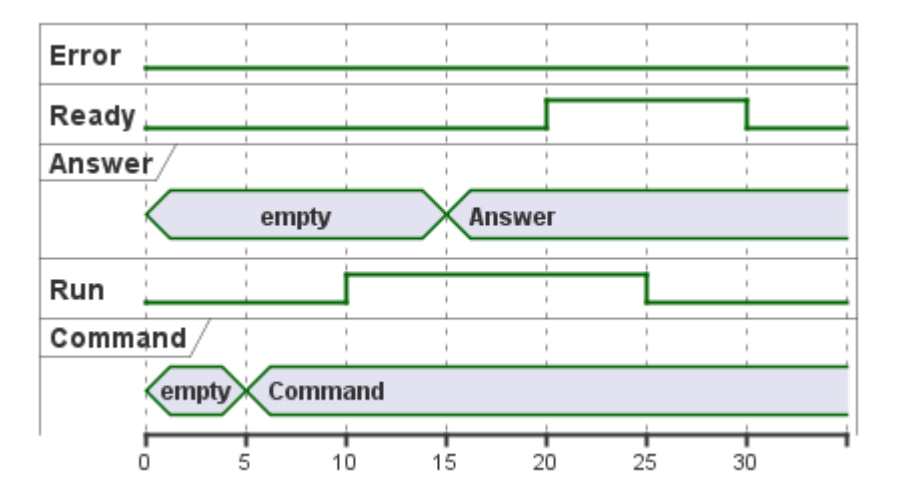

If there is no response, a timeout is triggered. The time diagram is shown here graphically.

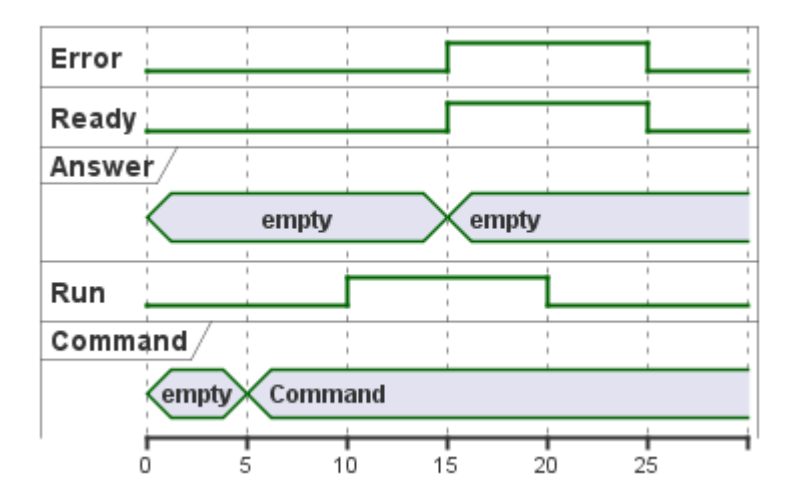

# <span id="page-11-0"></span>**5.4 Interface of the function block**

# <span id="page-11-1"></span>**5.4.1 Input data**

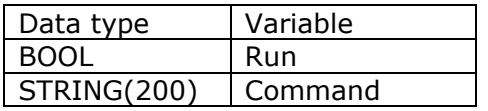

```
VAR_INPUT
     Run : BOOL := FALSE;
    Command : STRING(200);
END_VAR
```
# <span id="page-11-2"></span>**5.4.2 Output data**

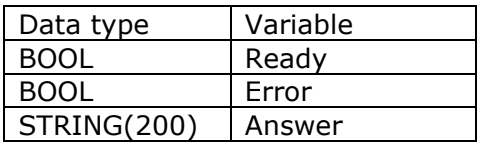

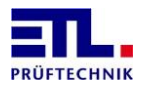

```
VAR_OUTPUT
            Ready : BOOL := FALSE;
            Error: BOOL;
            Answer : STRING(200);
       END_VAR
5.4.3 Implementation proposal
        (*
         * Example of a function block in structured text for the 
        exchange of a command.
         *
         * This example is only intended to illustrate the basic 
       principle and is not executable code and is
         * not complete.
         *
         * For a concrete implementation are missing:
         * - Conversions between data types, e.g. characters of a string
        and BYTE.
         * - Handling of the timeout
         *)
       VAR_INPUT 
           Run : BOOL := FALSE; // At the transition from FALSE to TRUE
        the command exchange is started.
            Kommando : STRING(200); // Command to be sent, without 
        terminating semicolon.
       END_VAR
       VAR_OUTPUT
             Ready : BOOL := FALSE; // Becomes TRUE if the response was 
        received or a timeout occurred. Becomes FALSE if Run is FALSE 
        again.
            Error : BOOL := FALSE; // Becomes TRUE if a timeout occurred.
            Antwort : STRING(200); // Response received or blank if a 
        timeout occurred.
       END_VAR
       VAR
            Output : ARRAY(0..200) of BYTE; // This represents the 
       output buffer of the ABC.
             Input : ARRAY(0..20) of BYTE; // This represents the input 
       buffer of the ABC.
             Index : INT; // Index for transferring the characters.
            OldRun : BOOL := FALSE;
            OldReceiveIndex : BYTE;
             (* Values for the state machine:
             * 0 : Waiting for new command
             * 10 : Waiting for response
             * 20 : Waiting for acknowledgement
             *)
            State : INT := 0; // Condition of the machine.
       END_VAR
       CASE State OF
             0 :
                 IF OldRun = FALSE AND Run = TRUE THEN // New command is 
        to be sent.
                 (* Accept command in send buffer and change state. *)
                    Index := 0;
```
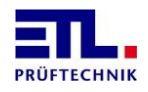

```
WHILE Command[Index] <> 0 DO // Transfer command
                  Output[Index + 1] := Kommando[Index];
                 Index := Index +1;END WHILE;
            Output[Index + 1] = 13; // Append final \langle CR \rangle.
             OldReceiveIndex := Input[0]; // Remember receive 
trigger byte.
            Output[0] := Output[0] + 1; // Increase send trigger
byte.
             OldRun := Run; // Remember start flag.
             State := 10; // Change state to "Wait for response".
         END_IF
     10 :
         IF OldReceiveIndex <> Input[0] THEN // Receive trigger 
byte has changed.
         (* Accept response from receive buffer and change state.
*)
            Index := 0;WHILE Input [Index + 1] \langle > 13 DO // Transmit response.
                 Answer[Index] := Input[Index + 1];
                 Index := Index +1;
            END_WHILE;
             Answer[Index] := 0; // Finalize answer.
             Error := FALSE; // Reset error.
             Ready := TRUE; // Set ready message.
             State := 20; // Change state to "Wait for 
acknowledgement".
         END_IF
     20 :
         IF OldRun = TRUE AND Run = FALSE THEN // Acknowledgement 
occurs
         (* Reset signals and change state. *)
             Error := FALSE; // Reset error.
             Ready := FALSE; // Reset ready message.
            state := 0; // Change state to "Wait for new
command".
         END_IF
     ELSE
        state = 0;END_CASE
```
<span id="page-14-0"></span>**6 Notes**

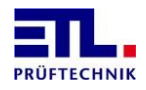

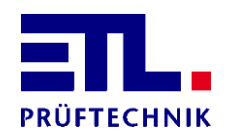

Lembergstraße 23 70825 Korntal

Telefon: +49 711 83 99 39-0<br>Telefax: +49 711 83 99 39-9 +49 711 83 99 39-9 Internet: [www.etl-prueftechnik.de](http://www.etl-prueftechnik.de/) E-Mail: [info@etl-prueftechnik.de](mailto:info@etl-prueftechnik.de)